# **Nutzungshinweise**

## **Allgemeines**

Um eine E-Mail-Adresse der Mail-Domäne "b-tu.de" zu verwenden, richtet man für diese im eigenen E-Mail-Programm am besten ein neues Konto ein und löscht danach das alte.

Für die meisten Mailprogramme funktioniert eine automatische, Server gestützte Konfiguration. Dazu sind lediglich die korrekte E-Mail-Adresse ("<br/>stu account name>@b-tu.de" oder ein "<Mail Alias>@b-tu.de" wie unter ["https://www.b-tu.de/account"](https://www.b-tu.de/account) einsehbar), die Art des Kontos ("IMAP") und die Zugangsdaten für den persönlichen BTU-Account anzugeben.

Sollte die automatische Konfiguration nicht möglich sein, gelten folgende Einstellungen:

Ihre E-Mail-Adresse: **<bezeichnung>@b-tu.de** Posteingangsserver: **MailIn.b-tu.de** Postausgangsserver: **MailOut.b-tu.de**

Als Nutzername versteht sich der Anmeldename zum BTU-Account.

Weitere Einstellungen für den "Posteingangserver" sind: Verbindungsicherheit: **SSL/TLS** Port: **993** Weitere Einstellungen für den "Postausgangserver" sind: Verbindungssicherheit: **TLS** oder **STARTTLS** Port: **587** Authentifizierung: **wie Posteingangsserver**

### **Spezielle E-Mail-Programme**

#### **Webmail**

Wer den zentralen Webmail-Service nutzt, muss lediglich seine "Standardidentität" ändern:

Benutzereinstellungen → Webmail → Persönliche Angaben →

Wählen Sie die Identität, die Sie ändern möchten → Standardidentität

Hier ist die E-Mail-Adresse in <bezeichnung>@b-tu.de und ggf. eine verwendete Signatur zu ändern. Webmail benutzt danach automatisch die veränderten Servereinstellungen.

#### **Mozilla Thunderbird**

Wer das leistungsstarke, kostenfreie "Thunderbird" manuell einrichten will, muss zuerst den korrekten Postausgangsserver festlegen:

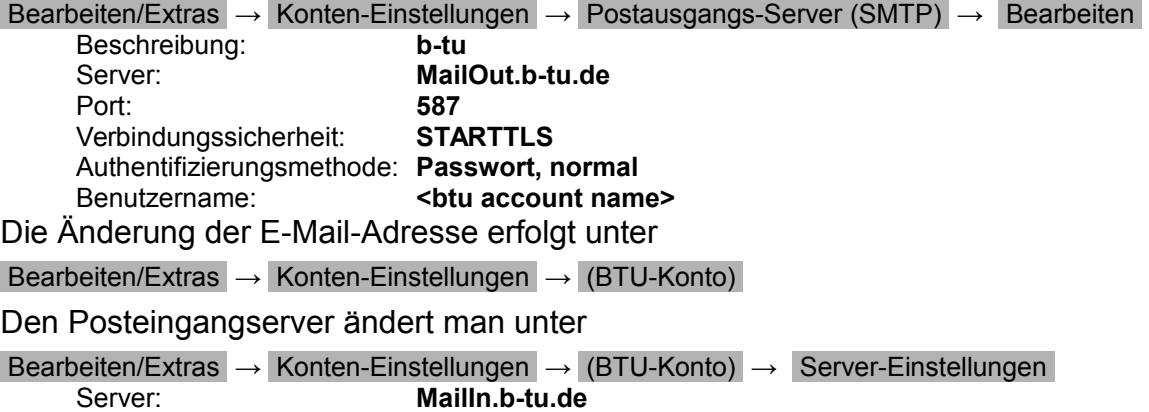

Port: **993** Verbindungssicherheit: **SSL/TLS**

#### **Outlook (2010)**

Die erforderlichen Änderungen sind unter Datei → Kontoeinstellungen → E-Mail → (BTU-Konto) → Ändern durchzuführen. Dabei ist die Mailadresse auf <bezeichnung>@b-tu.de, der "Posteingangsserver" auf MailIn.b-tu.de und der "Postausgangsserver" auf MailOut.b-tu.de zu setzen.

Es ist sinnvoll, die Einstellungen für die "Senden-Empfangen-Gruppen" anzupassen:

Senden/Empfangen → Senden-Empfangen-Gruppen → Senden-Empfangen-Gruppen definieren

Zunächst entfernt man den Haken bei "Automatische Übermittlung ...", danach konfiguriert man unter

Alle Konten  $\rightarrow$  Bearbeiten

Nachrichten senden:

Anzahl ungelesener Nachrichten ermitteln:  $\boxtimes$ Nachrichten empfangen: **Das unten definierte benutzerdefinierte Verhalten verwenden**

Hier sind nur die Ordner "Posteingang" und evtl. "public/BTU/Aktuelles" zu wählen und Nur Kopfzeilen herunterladen: **aus**

zu setzen.